# Pre-2019 Student Comment Reports for P&T files

### Accessing CollegeNet

Log into Duckweb at duckweb.uoregon.edu

Select "Course Surveys" in main menu

Then "**Open the course surveys site**" which takes you to the collegeNet site in a separate webpage.

## Navigating to the New Comment Report

At the top of the new screen you will have a number of possible menus based on your access level.

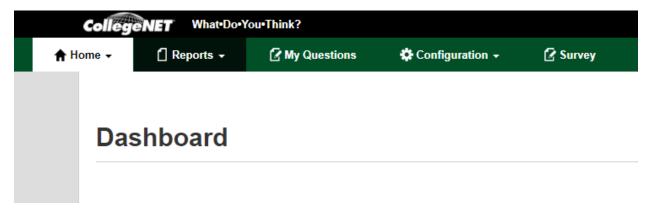

Under "**reports**" you have multiple options for reporting features (again depending on your access level)

| Colleg   | eNET What-Do-Y         | /ou•Think?     |                   |              |
|----------|------------------------|----------------|-------------------|--------------|
| 🕈 Home 🗸 | 🚹 Reports 🗸            | 🕻 My Questions | 🛱 Configuration 🗸 | 🖌 Survey     |
|          | 🚮 Status Tracking      |                |                   |              |
|          | ▲ Users Permission:    | S              |                   |              |
| Da       | Report Browser         |                |                   |              |
|          | ■■ Rollup Reports      |                |                   |              |
|          | Data Export (XML)      | )              |                   |              |
|          | <b>Q</b> Course Search |                |                   |              |
| Ter      | Comment Redacti        | on             |                   | Term Respons |
| No d     | Instructor Analysis    | 5              |                   | No data      |
|          | ■≡ Instructor Summa    | ry             |                   |              |

"Report Browser" lets you view or download pdf reports for individual instructors or a specific class.

| legeNET                                                                                                    | What•Do•You•Think                                                                                                    | ?                                                                                                    |                                                                                                    |                                                                                                    | Welc                                                                          | ome, Austin Hocker!   Help                                                                                                    | Log Out     | English |
|----------------------------------------------------------------------------------------------------|----------------------------------------------------------------------------------------------------|----------------------------------------------------------------------------------------------------|----------------------------------------------------------------------------------------------------|----------------------------------------------------------------------------------------------------|-------------------------------------------------------------------------------|----------------------------------------------------------------------------------------------------|-------------|---------|
| Home -                                                                                                    | 🛾 Reports 🗸                                                                                                    | 🖌 My Questions                                                                                                    | Configuration                                                                                                    | - 🕜 Survey                                                                                                    |                                                                               |                                                                                                    |             |         |
| leport                                                                                                    | Browser                                                                                                    |                                                                                                    |                                                                                                    |                                                                                                    |                                                                               |                                                                                                    | NIVERSITY O | F OREG  |
| Please select a                                                                                                    | a course evaluation re                                                                                                    | eport to view.                                                                                                    |                                                                                                    |                                                                                                    |                                                                               |                                                                                                    |             |         |
| All (118 terms<br>Summer 2020<br>Summer 2020<br>Summer 2020 II<br>Winter 2020 II<br>Winter 2020 II<br>Winter 2020 E<br>Spring 2020 L<br>Winter 2020 E<br>Spring 2020 L<br>Winter 2020 R<br>Search | ) All (1<br>) E-SES<br>2020 IR<br>Law E-SES<br>R<br>mba<br>-SES mba<br>-SES mba<br>-SES Journ<br>Aw M-SES<br>A-SES V<br>Musi | 0 schools)<br>& Sciences, College<br>ness, Lundquist Collegn,<br>n, College of<br>uate School<br>ors College<br>nalism and Communi<br>School of<br>c and Dance, School • | Department/can select<br>Geological Sciences<br>German and Scandina<br>History<br>Human Physiology<br>Humanities<br>Indigenous, Race & E<br>International Studies<br>Judaic Studies<br>Latin American Studie<br>Linguistics | harding, Elizabett<br>Hawkes, Teresa<br>Hermosillo, Rober<br>Hinkel-Lipsker, Ja<br>Hocker, Austin<br>Holexa, Joshua<br>Hopkins, Robin | t<br>ke<br>HPi<br>HPi<br>HPi<br>HPi<br>HPi<br>HPi<br>HPi<br>HPi<br>HPi<br>HPi | Course<br>34 courses)<br>47 399 Zombies are R<br>47 399 Zombies are R<br>47 399 Zombies are R<br>47 307 Test Course<br>nan Physiology 101 +<br>nan Physiology 101 +<br>nan Physiology 211 M<br>nan Physiology 212 + v |             |         |
|                                                                                                    |                                                                                                    |                                                                                                    |                                                                                                    |                                                                                                    |                                                                               |                                                                                                    |             |         |
| Fall 2019 IR                                                                                                    | 2                                                                                                    | Human Physiolog                                                                                                    | y61112991                                                                                                    | Prof Skills I: Eff Tch                                                                                                    | L                                                                             | Hocker, Austin                                                                                                    | View        |         |
| Fall 2019 E-                                                                                                    | SES                                                                                                    | Human Physiolog                                                                                                    |                                                                                                    | Prof Skills I: Eff Tch                                                                                                    | L                                                                             | Hocker, Austin                                                                                                    | View        |         |
| Fall 2019 E-                                                                                                    | -3L3                                                                                                    | Human Physiolog                                                                                                    | y61112991                                                                                                    | PTOT SKIIIS I. EIT TCh                                                                                                    | L                                                                             | Hockel, Austin                                                                                                    | V10VV       |         |

\*\*This page takes a few seconds to load.

#### Producing the Pre-2019 Student Comment Report as a PDF

Select the appropriate terms for the review window

Then choose the **school**, **department**, **and instructor**.

Select the courses to include by checking the check boxes on the right side (image below)

| Previous 1 2 3 Nex    | ĸt                       |                        |   |                | ×    |  |
|-----------------------|--------------------------|------------------------|---|----------------|------|--|
|                       |                          |                        |   |                |      |  |
| Fall 2019 IR          | Human Physiology61112991 | Prof Skills I: Eff Tch | L | Hocker, Austin | View |  |
| Fall 2019 E-SES       | Human Physiology61112991 | Prof Skills I: Eff Tch | L | Hocker, Austin | View |  |
| Fall 2019 M-SES       | Human Physiology61112991 | Prof Skills I: Eff Tch | L | Hocker, Austin | View |  |
| Winter 2019 EOT TEST  | HPHY570                  | Test Course            | L | Hocker, Austin | View |  |
| Summer 2018 PILOT ir  | HPHY399                  | Zombies are Real!      | 0 | Hocker, Austin | View |  |
| Summer 2018 PILOT mid | HPHY399                  | Zombies are Real!      | L | Hocker, Austin | View |  |
| Summer 2018 PILOT eot | HPHY399                  | Zombies are Real!      | 0 | Hocker, Austin | View |  |
| Summer 2017           | Human Physiology32242151 | + Lab                  | В | Hocker, Austin | View |  |
| Summer 2017           | Human Physiology32442163 | + Lab                  | В | Hocker, Austin | View |  |
| Fall 2016             | Human Physiology21212870 | + Dis                  | D | Hocker, Austin | View |  |
| Fall 2016             | Human Physiology21212872 | + Dis                  | D | Hocker, Austin | View |  |

#### And then select "Create Batch File" at the bottom of the screen

| D                                                     | Hocker, Austin | View | 1 |
|-------------------------------------------------------|----------------|------|---|
| D                                                     | Hocker, Austin | View |   |
| L                                                     | Hocker, Austin | View |   |
| L                                                     | Hocker, Austin | View |   |
| В                                                     | Hocker, Austin | View |   |
| Е                                                     | Hocker, Austin | View |   |
|                                                       |                |      |   |
| You have 15 items in your queue. Create Batch File >> |                |      |   |
|                                                       |                |      |   |

#### Then select "Batch Reports" at the bottom of the next screen

| Total 15               |                   |
|------------------------|-------------------|
| Batch Reports          |                   |
| Back to Report Browser | Clear batch Queue |

#### Choose "a single PDF File"

"Pre-2019 Student Comment Report" creates a report of all student comments from student evaluations before Fall 2019.

| Batch Reports                                                                        |                                                                                                    |
|--------------------------------------------------------------------------------------|----------------------------------------------------------------------------------------------------|
| Output Type                                                                          | Reports                                                                                                    |
| <ul> <li>A single PDF File</li> <li>A ZIP PDF File</li> <li>An Excel File</li> </ul> | <ul> <li>Per Respondent</li> <li>New Ratings Summary</li> <li>Pre-2019 Student Comment</li> <li>Report</li> <li>End of Term Survey</li> <li>Instructor Reflection</li> <li>Midterm Student Exp Report</li> <li>Midway Student Experience</li> <li>Survey</li> <li>End Student Experience Survey</li> </ul> |
|                                                                                      | Process Batch                                                                                                    |

Back to Report Browser

Clear batch Queue

Click **"process batch"** and then **scroll up** to the top of the page to find the link to download the report

#### Contents of the Pre-2019 Student Comment Report

The report will have a page for each course with the instructor name, enrollment, number of responses, and the student comments listed below. (example below)

Human Physiology I (Summer 2015)

Instructor: Hocker, Austin Subject: Human Physiology Catalog & Section: 322 41053 Course ID: 41053 Objectives: Enrollment: 39 Responses Incl Declines: 22 Declines: 1

Please share with us your thoughts on the course: (17 comments)

Q: Please comment on the instructor's strengths and areas for possible improvement.